# Digital Design 2: Final Project Report

Abhishek Damle Charles Hall

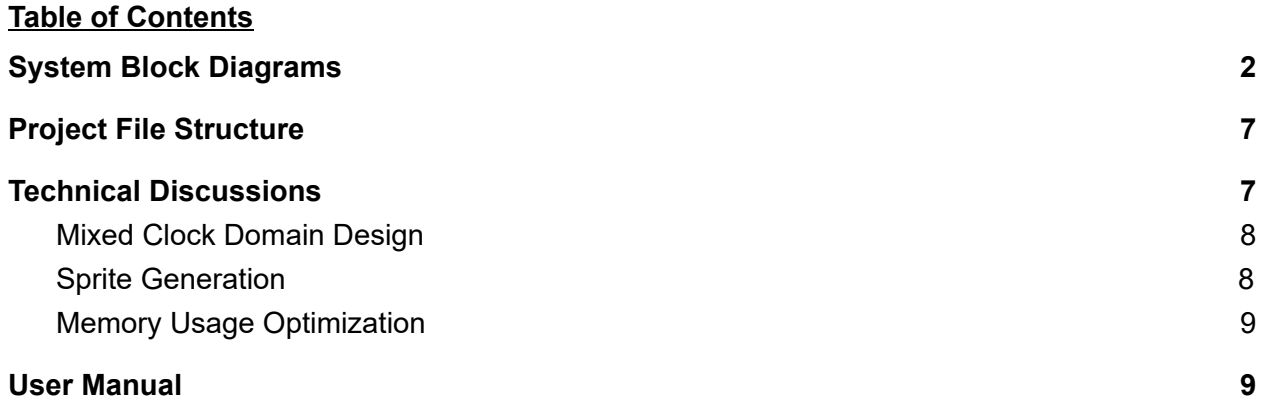

## <span id="page-2-0"></span>System Block Diagrams

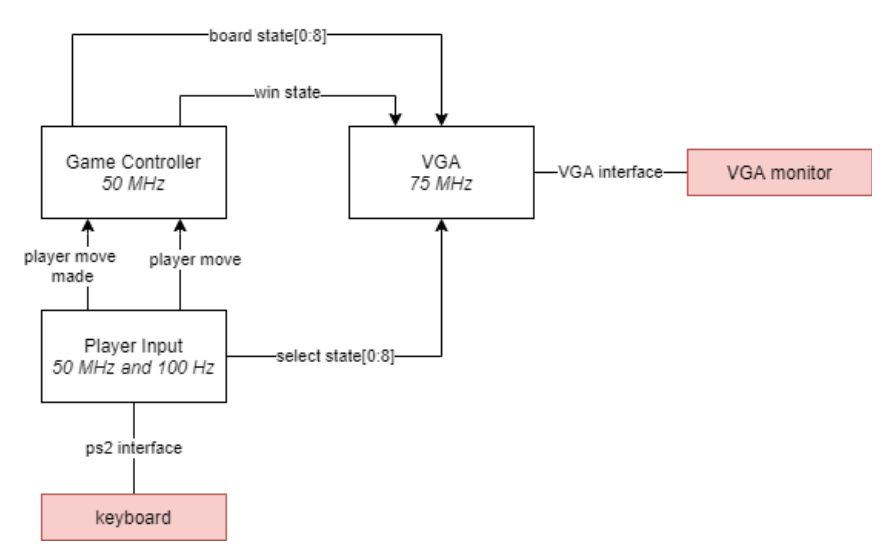

Figure 1: High level system block diagram

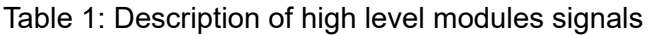

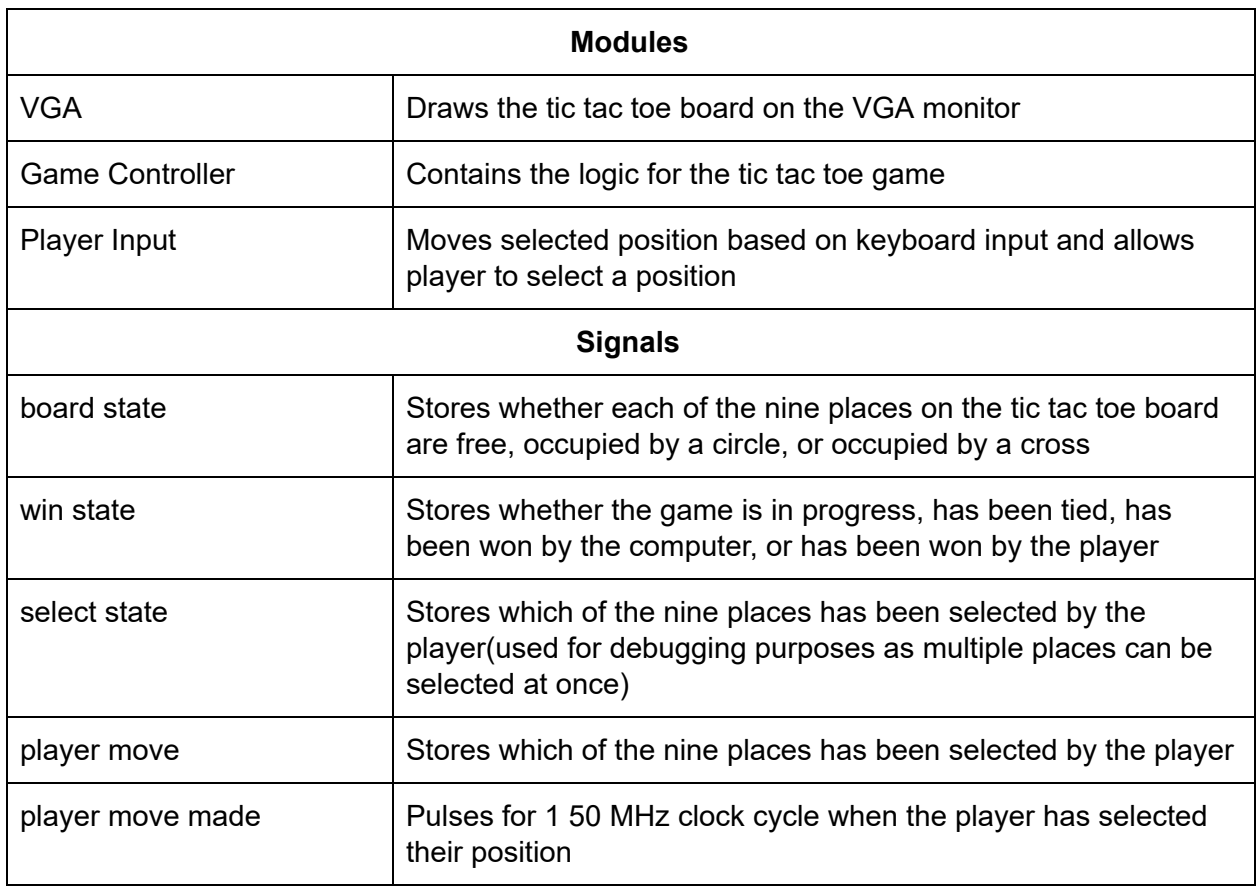

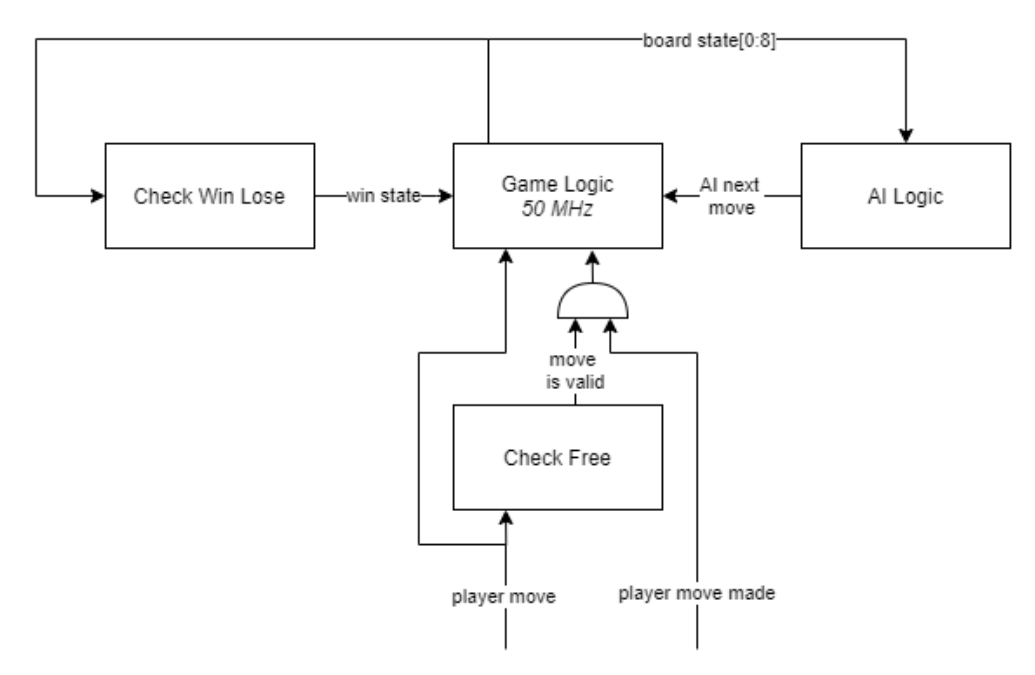

Figure 2: Block diagram of Game Controller module

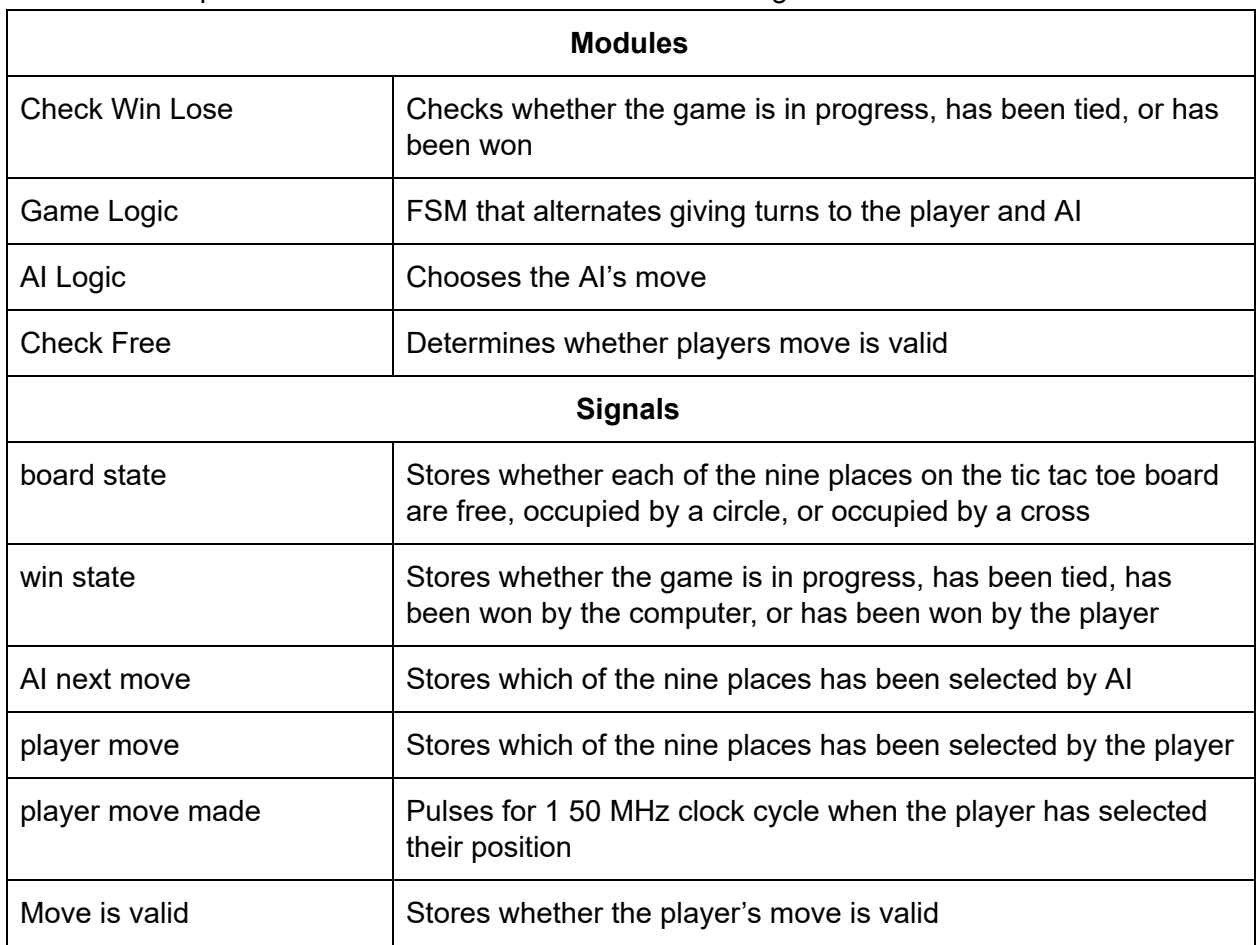

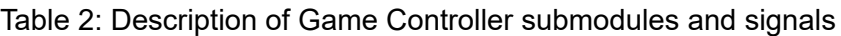

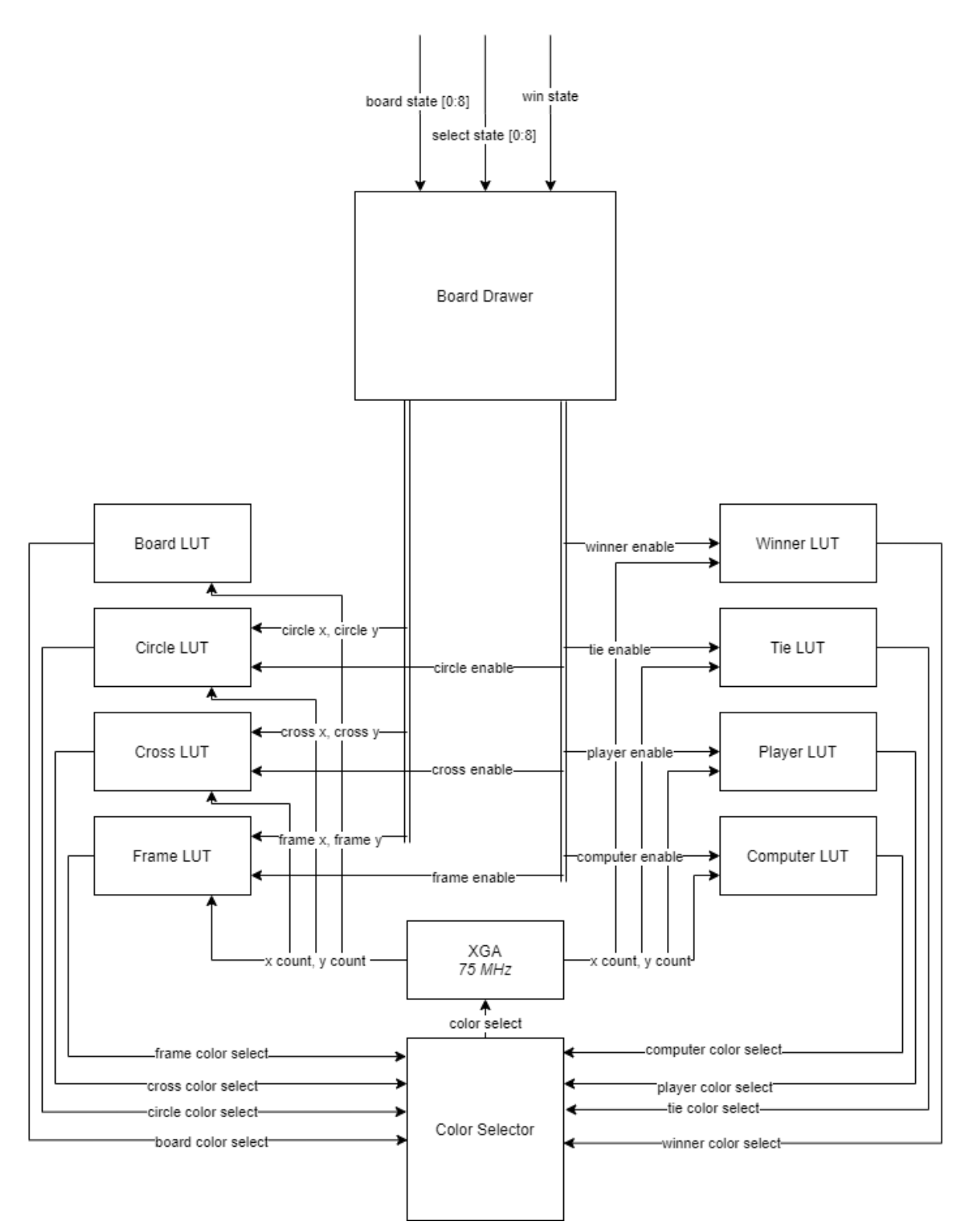

Figure 3: Block diagram of VGA module

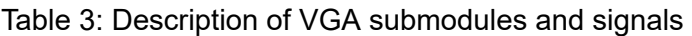

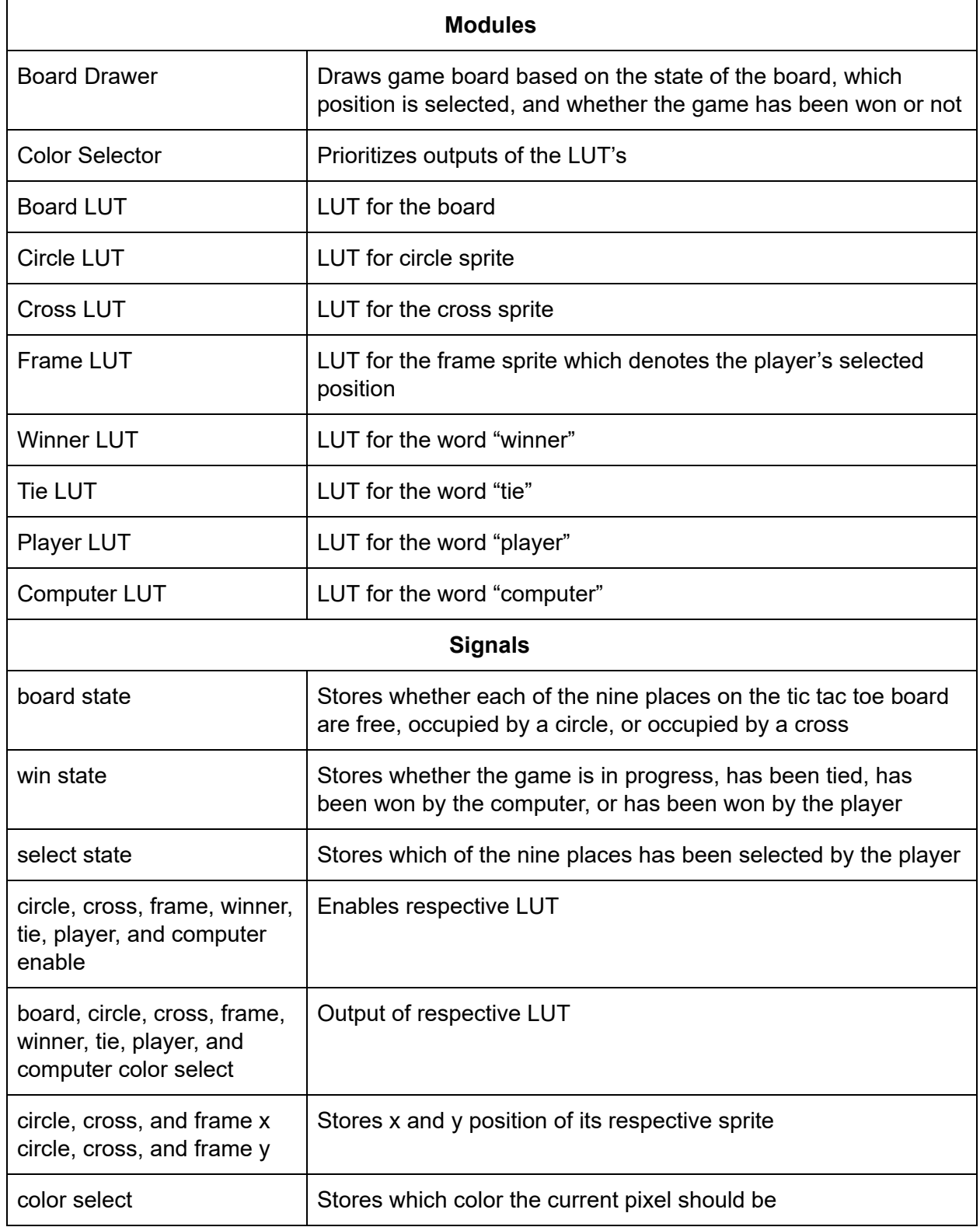

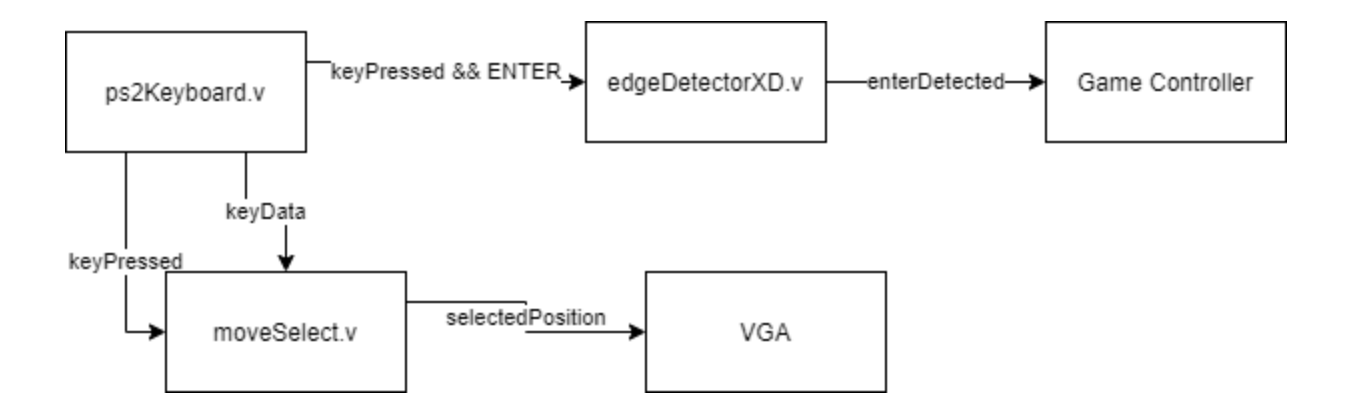

Figure 4: Block diagram of PlayerInput Module

Table 4: Description of PlayerInput Modules

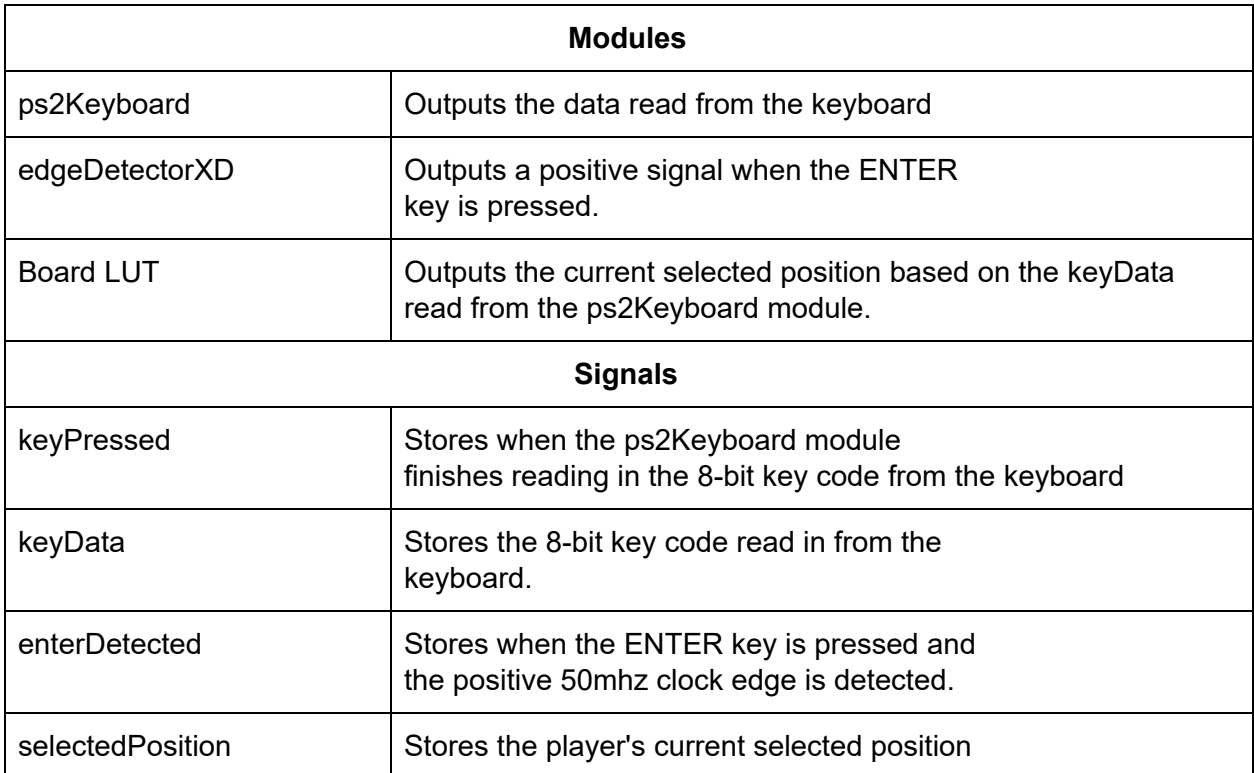

#### <span id="page-7-0"></span>Project File Structure final\_project.<br>Modules:<br>final\_project VGA.v<br>Modules:<br>VGA<br>XGA\_FSM<br>COUNTEI<br>COUNTEI GAME\_CONTROLLER.v<br>Modules:<br>GAME\_CONTROLLER<br>GAME\_LOGIC playerInput.v<br>Modules:<br>playerInput AI\_LOGIC<br>TWO\_IN\_ROW<br>FIRST\_FREE X\_COUNTER<br>Y\_COUNTER<br>LOR\_SELEC<br>BOARD\_LUT checkWinLose<br>CHECK\_FREE edgeDetectorXD.v<br>Modules:<br>edgeDetectorXD ps2keyboard.v<br>Modules:<br>ps2Keyboard noveSelect.<br>Modules:<br>moveSelect CIRCLE\_LUT.v WINNER\_LUT.v<br>Modules:<br>WINNER\_LUT TIE\_LUT.v<br>Modules:<br>TIE\_LUT PLAYER\_LUT.v<br>Modules:<br>PLAYER\_LUT FRAME\_LUT.v<br>Modules:<br>FRAME\_LUT CROSS\_LUT.v<br>Modules:<br>CROSS\_LUT COMPUTER\_LUT.v clock\_gen.<br>IP Core:<br>clock\_gen Modules:<br>CIRCLE\_LUT Modules:<br>COMPUTER\_LUT circle\_rom.<br>IP Core:<br>circle\_rom tie\_rom.<br>IP Core<br>tie\_rom cross\_rom<br>IP Core:<br>cross\_ron computer\_rom.v<br>IP Core:<br>computer\_rom vinner\_rom.<br>IP Core:<br>winner\_rom player\_rom.<br>IP Core:<br>player\_rom frame\_rom<br>:IP Core<br>:frame\_ror ory Initialization File ory Initialization File<br>winner lut.mif vry Initialization File<br>tie lut.mif ry Initialization Fil<br>plaver lut.mif ory Initialization File<br>frame lut.mif ory Initialization Fi emory Initialization File<br>computer lut.mif

<span id="page-7-1"></span>Figure 5: Hierarchy of Files

### Technical Discussions

This project was an extension of homework 6 that allows a player to play a tic tac toe game using a keyboard. The fundamental additions to this project were the logic for the tic tac toe game, the module responsible for drawing the board, and the module that reads keyboard inputs through the ps2 protocol. A block diagram of the tic tac toe game logic is shown in figure 2 and descriptions of the modules and signals from figure 2 can be found in table 2. The "Game Logic" module is responsible for alternating between the player and the AI's turns and takes inputs from purely combinational modules which determine the AI's move, whether the game has been won, and the player's valid move. The module that decides the AI's next move is the most complex amongst these modules and to simulate an opponent making "intelligent plays", the following criteria, in order of importance, are used to determine the AI's next move.

- 1. Does position result in 3 in a row for the AI?
- 2. Does position block 3 in a row for the Player?
- 3. Is the position the first free position?

The game board was drawn through the "VGA" module which is an adaptation of the top level module from homework 6. The block diagram and descriptions for the sub modules and signals in the "VGA" module can be found in figure 3 and table 3 respectively. The core of the "VGA"

module is the "XGA" module which simply sets the current pixel's color to an inputted color value and outputs the current pixel's x and y position. Like the ball from homework 6, the circle, frame, cross, winner, tie, player, and computer sprites determine the color of the current pixel based on their relative x and y position to the current pixel's x and y position as well as the contents of their look up tables which are implemented as ROM's. The sprites x, y positions, and whether they are enabled are determined by the "Board Drawer" module based on the board state, select state, and win state. The outputs of all of the sprites are fed into the Color Selector module which prioritizes them and selects the color of the current pixel.

The last fundamental addition was the "playerInput" module. When a key is pressed on the keyboard, it will send an 11-bit data frame to the FPGA. The frame consists of a zero start bit, 8-data bits corresponding to the key pressed, a parity bit, and a stop bit. Once the start bit is detected, the ps2Keyboard module will move into a DATA state, where it reads in 8 bits of data that correspond to the specific key pressed on the keyboard.

#### <span id="page-8-0"></span>Mixed Clock Domain Design

We had to implement an edge detector due to the differences between the main 50 MHz clock and the 100 Hz clock being read in from the ps2 keyboard. The edgeDetectorXD module ensures that the keyPressed signal is set for one clock cycle on the 50 MHz clock instead of the slower 100 hz clock that is read in from the keyboard. Through pulsing the keyPressedsignal for 1 50 MHz clock cycle and holding the hex code for the key entered in a register, the "ps2Keyboard" module is able reliably transmit the key pressed to the rest of the "playerInput" module which is clocked at 50 MHz.

We didn't have to worry about the mixed clock between the 50 mhz clock and the 75mhz VGA clock. This is because the game state is stored and changed in one module, and the VGA module is only concerned about reading in the updated data from that module and the game is constant for long periods of time. .

#### <span id="page-8-1"></span>Sprite Generation

Since the ROM depth for the pictorial sprites is 65536 while the depth for the text sprites is 6144, an automated method of setting the ROM contents needed to be developed. In order to generate the ROM contents, a sprite was first drawn on a 256 x 256 or 256 x 26 pixel canvas. This sprites were then converted to bmp images and a program called "lcd-image-convertor" was used to get the color values for each of the pixels in the sprites. These color values were then formatted by the "lut gen.cpp" program into the ".mif" format which is used to program ROM. This process allowed for rapidly converting sprites in the .bmp image format to ROM contents and greatly reduced the amount of time and effort taken to program the ROM.

### <span id="page-9-0"></span>Memory Usage Optimization

A naive approach would have been to have instances for the look up tables for the circle, cross, and frame sprites for each of the nine positions which get enabled and disabled based on the state of the game. In order to optimize the memory usage, we employed a method that allowed us to only use only one instance of the look up table for the circle, cross, and frame sprites. In our method, we split the 768x768 pixel, 3x3 game board into 9 individual 256x256 pixel blocks. We then check to see which of the 9 blocks the current pixel position of the "XGA" module lies in. Based on this, we set the x and y positions of the sprites at one of the correct 9 positions.

Figure 6 shows an example game board with circle images. Utilizing our method, these images can be shown using a single sprite and look up table and table 5 shows the x and y positions of the single circle sprite for each current x and y pixel value.

Figure 6: Example game board

Table 5: X and Y positions given to a single sprite to display image from figure 6

|                       |           | Pixel's x position |          |          |
|-----------------------|-----------|--------------------|----------|----------|
|                       |           | $0 - 255$          | 256-511  | 512-767  |
| Pixel's y<br>position | $0 - 255$ | 0,0                | disabled | disabled |
|                       | 256-511   | disabled           | 256,256  | disabled |
|                       | 512-767   | disabled           | disabled | disabled |

### <span id="page-9-1"></span>User Manual

When you start the game, the top left square on the tic-tac-toe board should be highlighted. You can move the yellow square using the **A (Left), S (Down), W (Up), D(Right)** keys on the keyboard. When you want to confirm your position selection, press the **ENTER** key. A blue 'O' should appear in the selected position. Then, the computer should select a position, which will

contain a red 'X'. You can select another position as long as the position isn't already occupied by an 'O' or an 'X'. If you manage to get 3 'O's in a row, you win the game. However, if the computer gets 3 'X's in a row, you lose the game. If all of the positions of the board are filled, and neither the player nor the computer has 3-in-a-row, then the game result is a tie. Whether you win, lose, or tie, there will be an indicator that appears on the right side of the screen. To reset the game, just press the **KEY0** on the FPGA board.